### **Facturation**

## **Comment saisir des acomptes aux familles pour la nouvelle année ?**

#### **Retrouvez la démarche en vidéo :** [https://youtu.be/eGNBrcv3eqQ](https://www.youtube.com/watch?v=eGNBrcv3eqQ)

J'ai reçu des acomptes des familles pour l'année prochaine et je souhaite les saisir. Pour cela il faut que je m'assure dans un premier temps :

1. **Gestion** : que l'année comptable de l'exercice existe et qu'elle est liée à l'exercice administratif qui lui correspond. Ce même exercice comptable doit être lié à un exercice suivant (exemple, l'exercice comptable 21/22 doit être lié à l'exercice administratif 21/22 et l'exercice 20/21 doit être relié à l'exercice suivant 21/22). Je vais vérifier cela dans le menu **Comptabilité générale/Les exercices comptables**.

2. **Gestion Administrative** : que les élèves concernés aient bien été créés ou orientés sur la nouvelle année (voir FAQ [#1120](https://faq.asrec-cvl.org/admin/?action=editentry&id=121&lang=fr) et [#1057\)](https://faq.asrec-cvl.org/admin/?action=editentry&id=58&lang=fr)

3. **Facturation** : que les types de mouvements "Acomptes chèque" / "Acomptes espèces" etc. (compte 419 BQ ou CAISSE) sont existants.

Je peux ensuite enregistrer les acomptes déposés en banque avant le 01 septembre :

### **Soit par la fiche du responsable**, onglet "**Données de facturation**" :

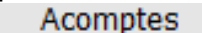

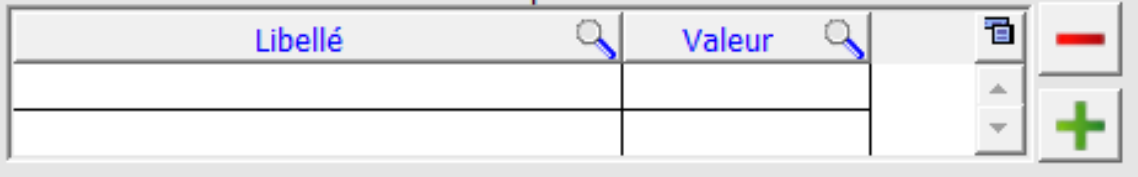

Je clique sur le petit + et saisis mon mouvement. Je n'oublie pas de cliquer sur "Valider la saisie".

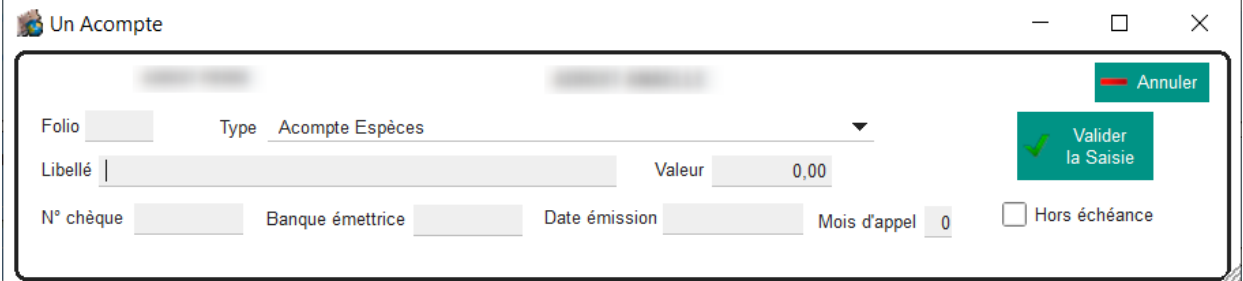

Je peux retrouver toutes mes saisies individuelles dans l'icône acompte du module facturation.

**Soit par l'icône "Les Acomptes"** présent sur la page générale du module

Page 1 / 2

**(c) 2024 AGATE FAQ <donotreply@asrec-cvl.org> | 14-05-2024 23:11**

[URL: https://faq.asrec-cvl.org/index.php?action=faq&cat=5&id=123&artlang=fr](https://faq.asrec-cvl.org/index.php?action=faq&cat=5&id=123&artlang=fr)

# **Facturation**

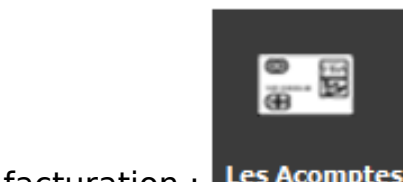

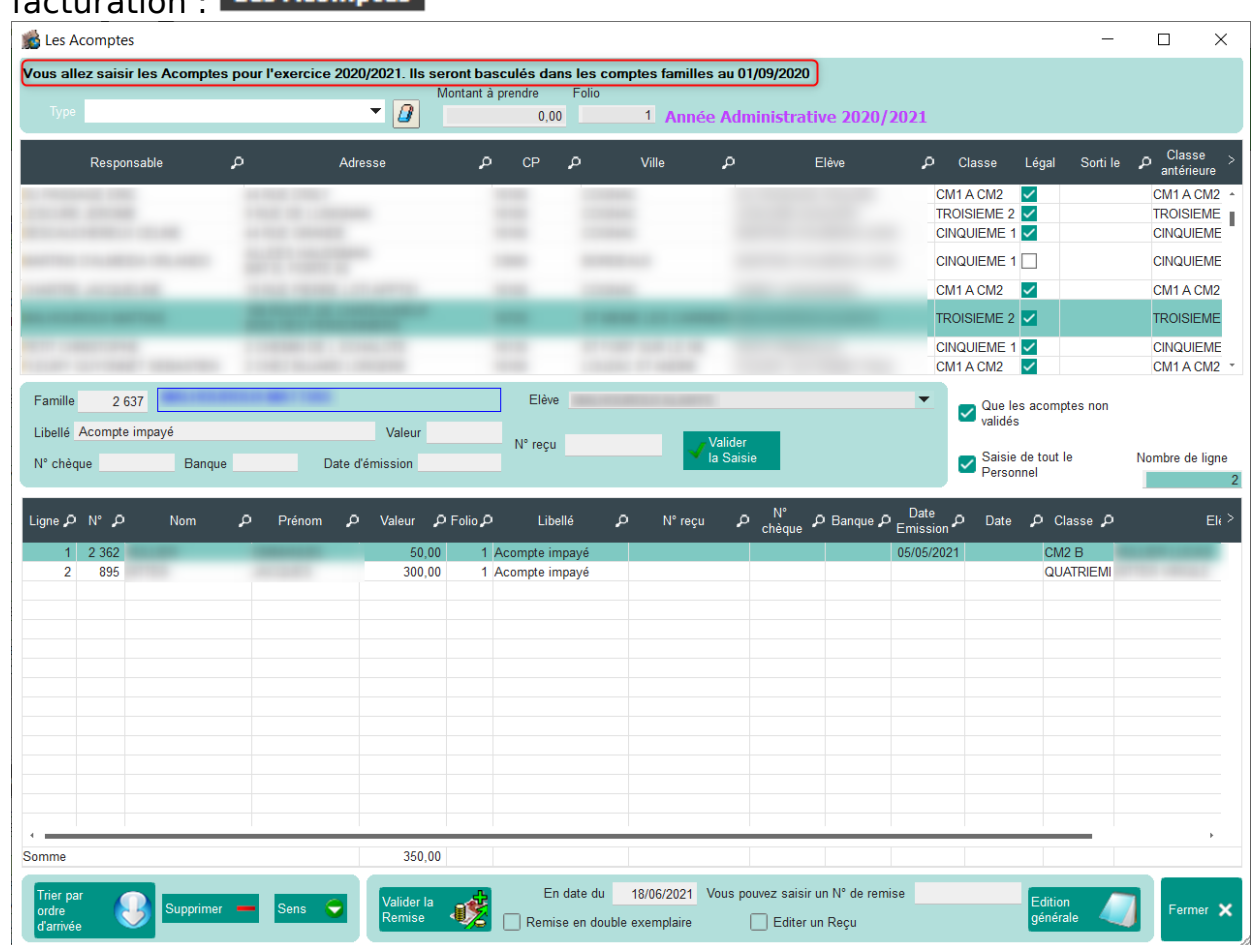

En bas de la fenêtre de saisie des acomptes, je n'oublie pas de cliquer sur "Valider la remise"

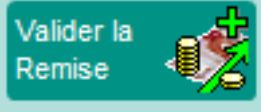

Pour rappel les valeurs ne seront pas déduites des soldes familles sur l'année en cours, mais stockées pour l'année suivante. Ces valeurs seront bien prises en compte sur l'année en cours pour le module comptabilité en "montant perçu d'avance" (compte 419).

Ils seront à valider après clôture de facturation pour être déduit du solde de la nouvelle année (Traitement/Valider les acomptes)

Référence ID de l'article : #1122 Auteur : Elise Hanicot Dernière mise à jour : 2022-05-24 11:27

> Page 2 / 2 **(c) 2024 AGATE FAQ <donotreply@asrec-cvl.org> | 14-05-2024 23:11** [URL: https://faq.asrec-cvl.org/index.php?action=faq&cat=5&id=123&artlang=fr](https://faq.asrec-cvl.org/index.php?action=faq&cat=5&id=123&artlang=fr)